# Music Player Module

#### Hardware

This music player module is completely self-contained unit and has 6 buttons for use as its own MP3 player. It can also be connected to a serial device and accept commands.

This device needs an SD card to operate, such as [XC4989,](https://jaycar.com.au/p/XC4989) and must be formatted as **FAT32**.

#### Connected to computer

When the XC3748 is plugged into the computer through USB port, it will automatically open up as a File-storage device to put music onto the attached SD card.

#### Indicator LED

Use *Device Switch* button to change between Sleep, Play, and File Storage Mode.

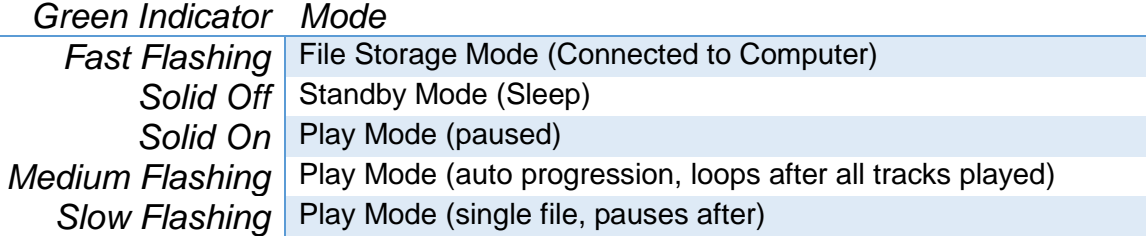

#### Physical Buttons

Most buttons rely on the player being in Play Mode.

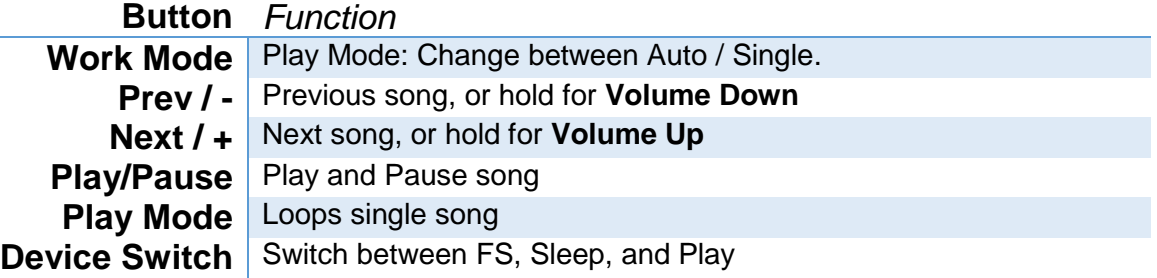

#### Playing on Startup

If you want to configure the device to play music as soon as you power it on, short out the PLAY/PAUSE button. You can also hold it down while turning it on for the same effect.

### Serial Communication (Arduino Libraries)

The following code (overpage) is using a library called "MD\_YX5300" by *MajicDesigns* on github and in the Arduino Library Manager. You can install this library to use the below code and control it via serial. More information would be best left to the Library's documentation, here: [https://majicdesigns.github.io/MD\\_YX5300/](https://majicdesigns.github.io/MD_YX5300/)

 www.jaycar.com.au www.jaycar.co.nz [techstore@jaycar.com.au](mailto:techstore@jaycar.com.au) [techstore@jaycar.co.nz](mailto:techstore@jaycar.co.nz) 1800 022 888 0800 452 922 Page **1** of **3**

XC3748

Australia New Zealand

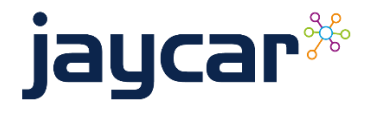

# Music Player Module

More serial information is presented on page 3, and if you really want to test your programming ability, try making your own library / management code; we can put it under the Jaycar github account and source more contributions to make a better product overall.

```
#include <MD YX5300.h> //MD YX5300 by MagicDesigns 1.2.3
// or alternative library: SerialMP3Player by Salvador Rueda 1.0.0
// Connections for serial interface to the YX5300 module
const short rx = 10; // connect to TX of MP3 Player module
const short tx = 11; // connect to RX of MP3 Player module
MD YX5300 mp3(rx, tx);
void setup()
{
 Serial.begin(9600);
 Serial.println("XC3748 Serial Command Example");
  // Initialise player
  mp3.begin();
  mp3.setSynchronous(true); // return after sending command.
  mp3.playNext();
  // You can also use the below, if all of your files are in a folder.
  //mp3.playFolderRepeat(1);
 // 1 = "first folder copied onto SD card", 2 = "second folder" etc.}
void loop()
{
  mp3.check(); 
  // check the status of mp3; visit the library readme for more.
   // https://majicdesigns.github.io/MD_YX5300/
}
```
### Serial Data for custom implementations

Data structure is in the form of {0x7E, 0xFF, **LEN**, **CMD**, **FB**, **Data**, **...**, 0xEF}

Where LEN is the length of the command, FB is whether you want feedback or not, and CMD is the command. Have a look at some simple examples below:

Australia New Zealand www.jaycar.com.au www.jaycar.co.nz [techstore@jaycar.com.au](mailto:techstore@jaycar.com.au) [techstore@jaycar.co.nz](mailto:techstore@jaycar.co.nz) 1800 022 888 0800 452 922 Page **2** of **3**

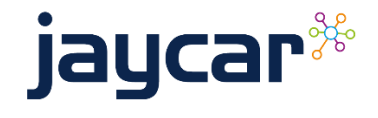

## Music Player Module

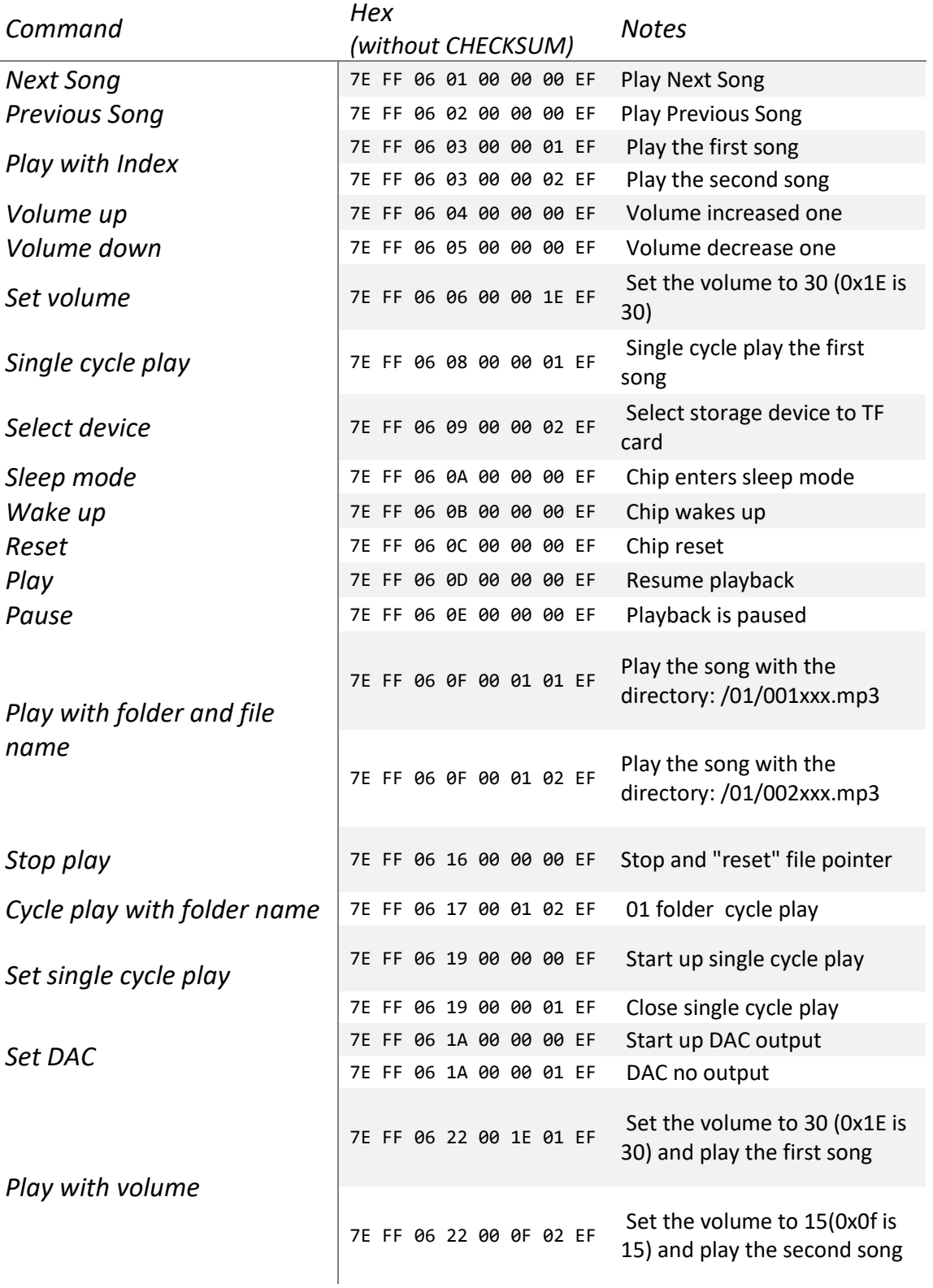

XC3748

 Australia New Zealand www.jaycar.com.au www.jaycar.co.nz [techstore@jaycar.com.au](mailto:techstore@jaycar.com.au) [techstore@jaycar.co.nz](mailto:techstore@jaycar.co.nz) 1800 022 888 0800 452 922 Page **3** of **3**

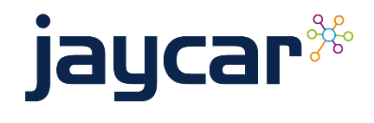